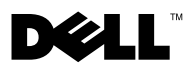

# Acerca de las advertencias

 $\bigwedge$  ADVERTENCIA: un mensaje de ADVERTENCIA indica un riesgo de daños materiales, lesiones o incluso de muerte.

### Instalación del filtro antipolvo en Dell™ OptiPlex™ XE

El filtro antipolvo ayuda a reducir las partículas de polvo que se introducen en el equipo.

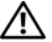

 $\bigwedge$  ADVERTENCIA: antes manipular el interior del equipo, siga las instrucciones de seguridad que se entregan con él. Para obtener información adicional sobre prácticas recomendadas de seguridad, visite la página de inicio sobre el cumplimiento de normativas en www.dell.com/regulatory\_compliance.

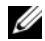

**NOTA:** la temperatura de funcionamiento máxima con el filtro antipolvo instalado en un equipo de factor de forma de escritorio es de 45 °C (113 °F).

**20 NOTA:** la temperatura de funcionamiento máxima con el filtro antipolvo instalado en un equipo de factor de forma pequeño con una unidad de disco duro de 2,5 pulg. es de 45 °C (113 °F), mientras que con una unidad de disco duro de 3,5 es de 42 °C (107,6 °F).

1 Introduzca el filtro antipolvo deslizándolo por la ranura ubicada en la parte inferior del equipo.

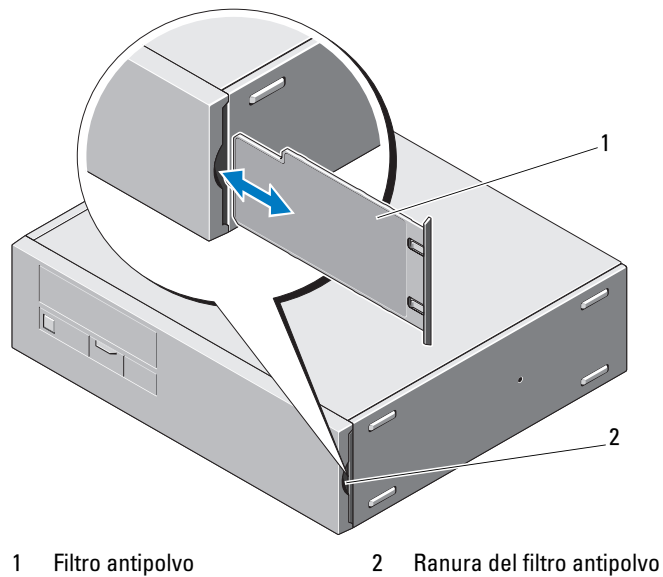

### Limpieza del filtro antipolvo

Puede limpiar el filtro antipolvo o sustituirlo en función del entorno en el que se usa el equipo.

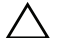

#### PRECAUCIÓN: no use un cepillo duro ni ningún otro material duro para limpiar el filtro antipolvo.

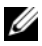

 $\mathscr{D}$  NOTA: limpie el filtro antipolvo con regularidad usando una toallita húmeda, un cepillo suave o una aspiradora.

# Instalación de la cubierta de cables en Dell OptiPlex XE

Con la cubierta de cables se organizan los cables conectados al equipo.

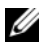

NOTA: sólo se puede instalar la cubierta de cables en un equipo de factor de forma pequeño.

- Conecte todos los cables al adaptador de CA y al panel posterior del equipo.
- Coloque todos los cables desde el equipo hasta la abertura de la cubierta de cables.
- Alinee las lengüetas de la cubierta de cables en los orificios del equipo.
- Deslice la cubierta de cables hacia abajo hasta que encaje en su sitio.

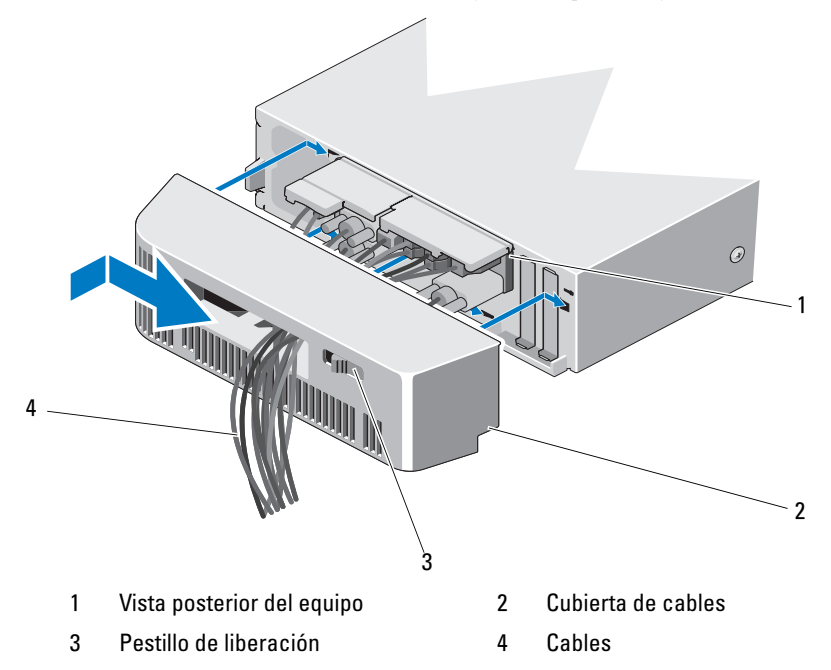

### Extracción de la cubierta de cables

- 1 Abra el pestillo de liberación de la cubierta de cables y deslícela para extraerla del equipo.
- 2 Desconecte todos los cables del panel posterior del equipo.
- 3 Retire los cables de la cubierta de cables.

\_\_\_\_\_\_\_\_\_\_\_\_\_\_\_\_\_\_\_\_

**La información contenida en este documento puede modificarse sin previo aviso. © 2010 Dell Inc. Todos los derechos reservados.**

Queda estrictamente prohibida la reproducción de este material en cualquier forma sin la autorización por escrito de Dell Inc.

Marcas comerciales usadas en este texto: *Dell*, el logotipo de *DELL* y *OptiPlex* son marcas comerciales de Dell Inc.

Otras marcas y otros nombres comerciales pueden utilizarse en este documento para hacer referencia a las entidades que los poseen o a sus productos. Dell Inc. renuncia a cualquier interés sobre la propiedad de marcas y nombres comerciales que no sean los suyos.